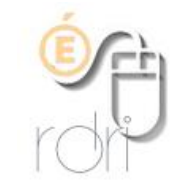

## **LSU du CP à la 3ème**

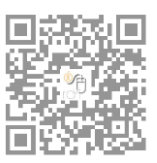

# **Aide à la programmation**

**DSDEN du Rhône**

**A la rentrée 2017, un outil d'aide à la programmation a été introduit dans le LSU.**

**Il permet à la fois de programmer ses attendus sur l'ensemble de l'année scolaire et de partager une programmation entre les classes de même niveau.**

## **Programmer son année scolaire**

#### Se rendre dans l'onglet *Outils*, sur *Aide à la programmation :*

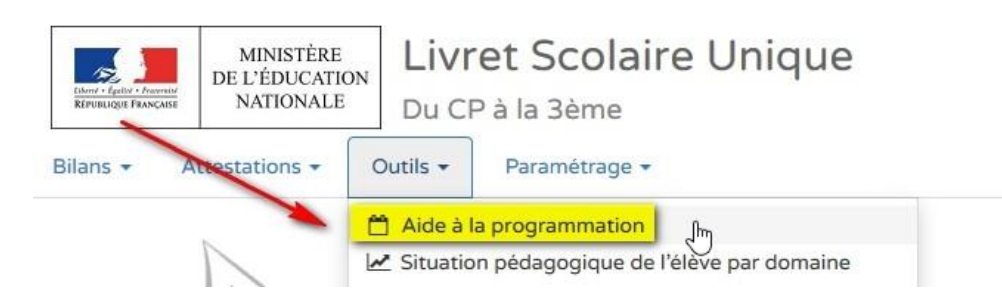

Pour chaque période et pour chaque domaine, choisir (seul ou en équipe) ses éléments de programme travaillés, en cliquant sur le *crayon* :

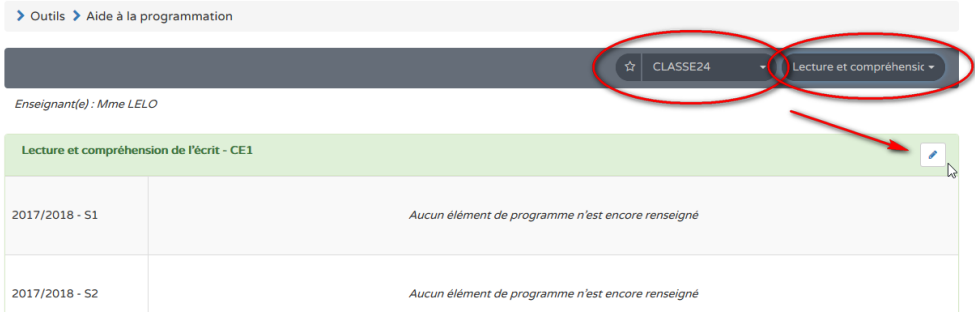

Vous pouvez alors choisir les éléments de programme travaillés du LSU (*Afficher l'aide à la saisie*) ou en indiquer d'autres (*Ajouter un élément*) :

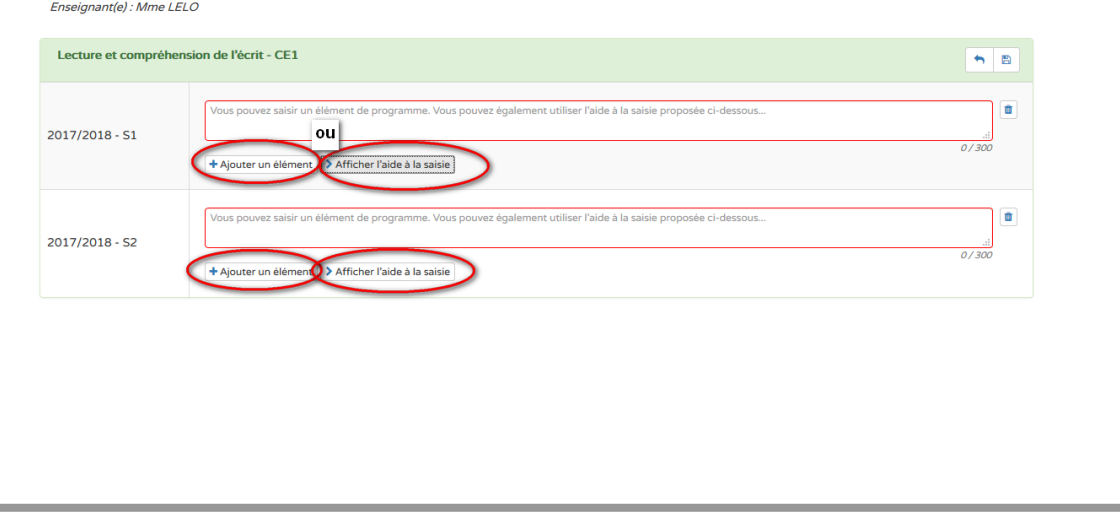

Une fois les attendus choisis, enregistrez en cliquant sur la disquette et poursuivez avec les autres domaines :

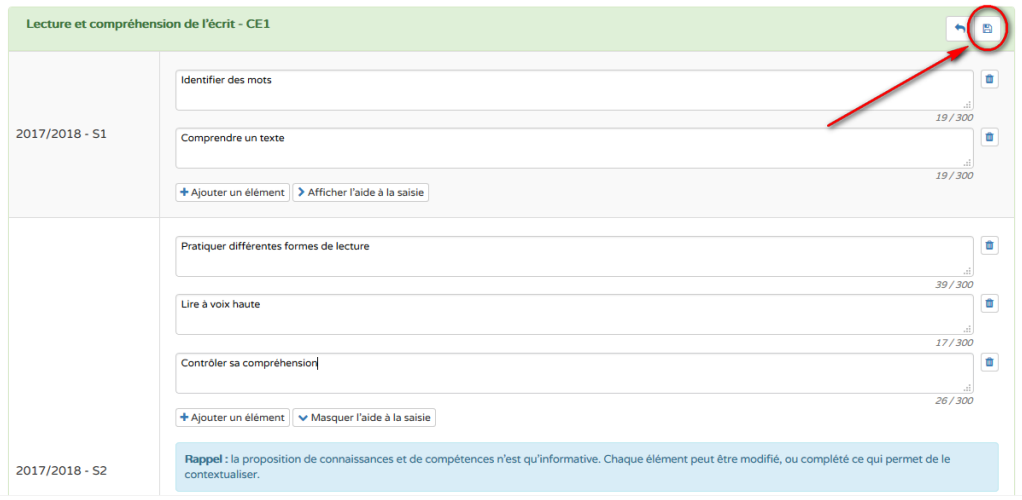

Ensuite, vous pouvez récupérer pour tous vos élèves (ou une partie d'entre eux), cette programmation pour l'inclure dans leurs livrets, pour chaque période et pour chaque domaine, en cliquant sur *Appliquer la programmation* :

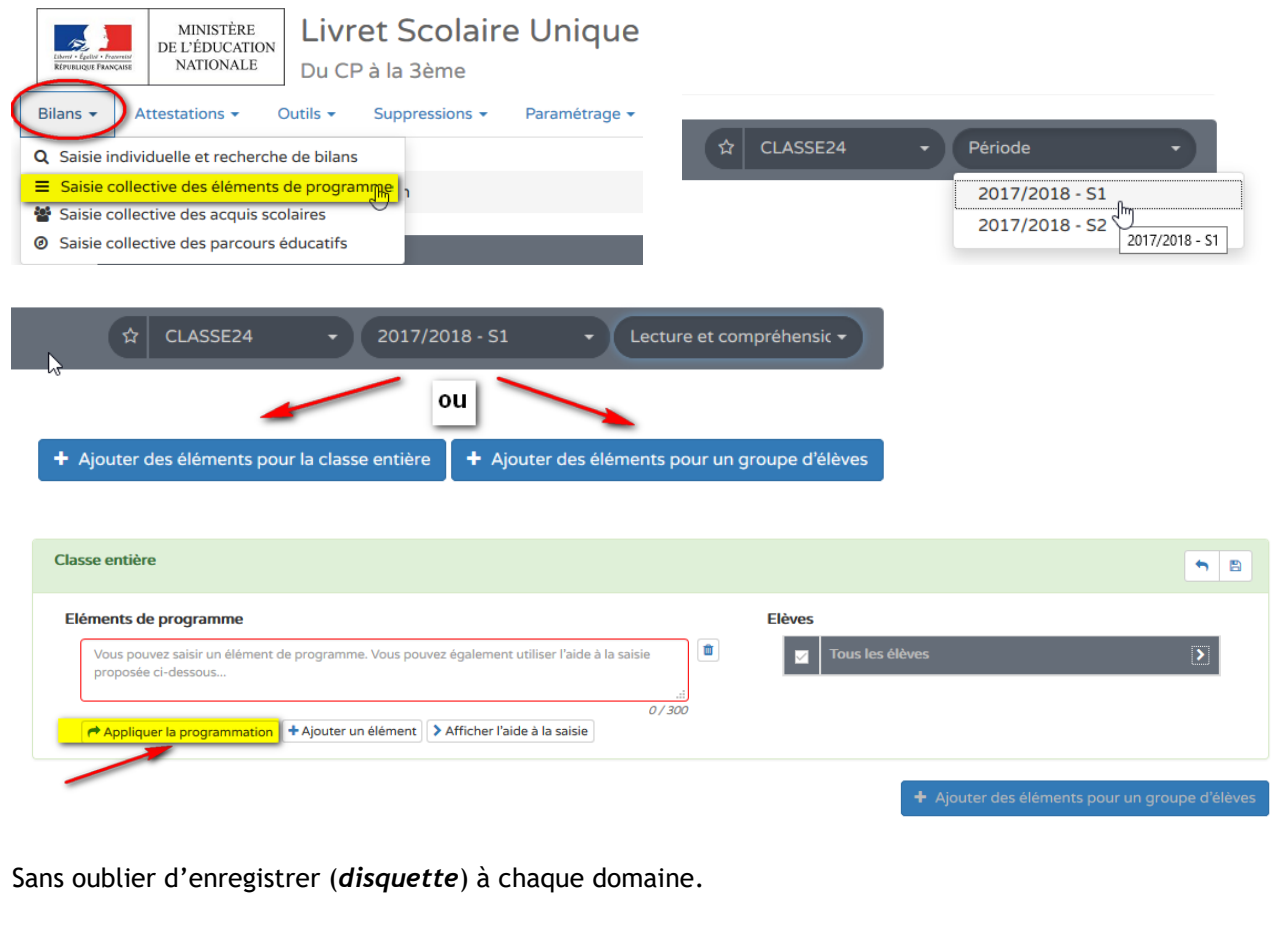

## **Récupérer une programmation d'un(e) de mes collègues du même niveau, élaborée, par exemple, collectivement**

#### Toujours dans *Aide à la programmation*, récupérer par domaine la programmation de la classe concernée :

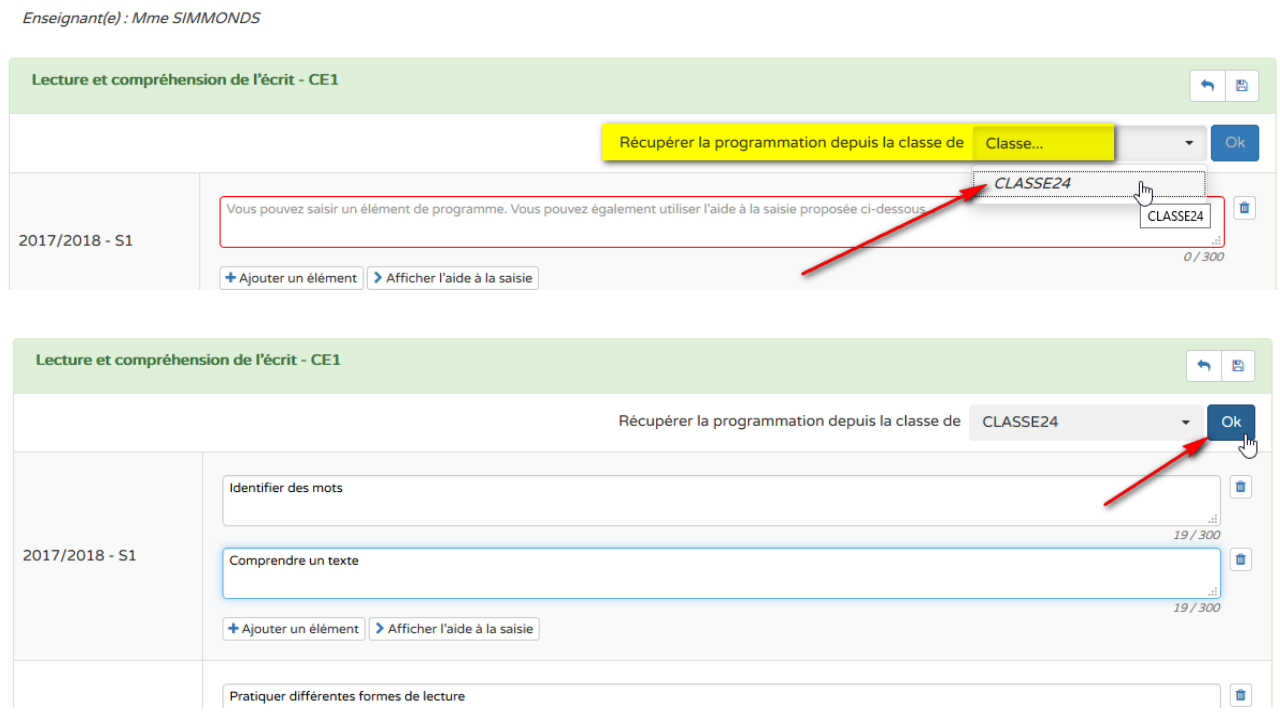

Vous pouvez encore, en cas de besoin, supprimer (cliquez sur la *corbeille*) ou ajouter des éléments :

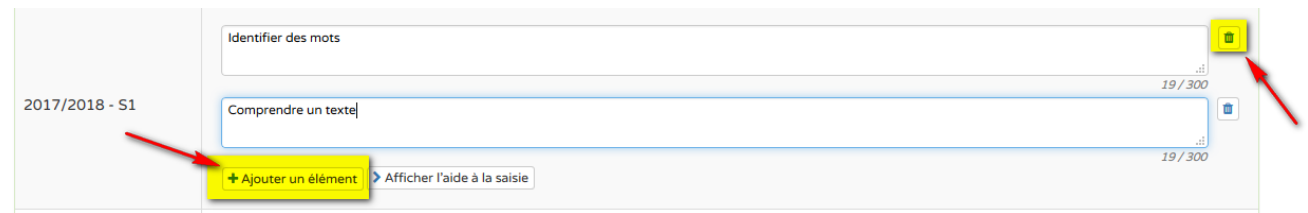

 $\mathbf{r}$